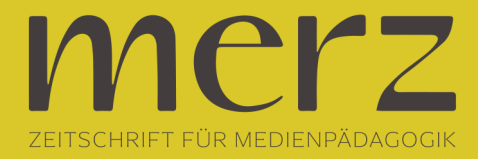

## Thomas Jacob: Korrekte Übersetzungshilfe

Wer häufig und viel schreiben muss, der kann sich das Arbeiten ohne den PC mit seinen komfortablen Textverarbeitungsprogrammen sicher nicht mehr vorstellen. Mit Hilfe von neuen Programmen kann der Computer nun auch beim Übersetzen die Arbeit erleichtern. Denn dank dieser Software muss man nicht mehr das Wörterbuch neben die Tastatur legen, sondern kann direkt am Bildschirm übersetzen. Dabei gehen die Möglichkeiten dieser Programme weit über die eines Wörterbuches hinaus.Die Installation des "Personal Translator plus 98" ist unter Windows 95/NT völlig problemlos. Es gibt die Möglichkeiten, das Programm komplett zu installieren oder die Idiomatikwörterbücher, in denen spezifische Redewendungen gespeichert sind, auf der CD zu belassen. Damit werden ca. 40 MB Festplattenplatz gespart, die CD muß aber zum Nachschlagen eben jener Wendungen eingelegt werden. Außerdem kann optional die Word-Schnittstelle installiert werden, mit deren Hilfe sich direkt in Microsoft Word übersetzen lässt.Unter Windows 3.1 müssen vor der Programminstallation noch einige Hilfsprogramme eingerichtet werden. Mit Hilfe des Handbuches sollte dies jedoch kein größeres Problem darstellen. Abgesehen davon dürfte die Zahl der Windows 3.1-Benutzer sowieso verschwindend gering sein. Nach dem Start des Personal Translators präsentiert sich eine übersichtliche Programmoberfläche. Auffällig ist die vertikale Zweiteilung des Textfensters in Quell- und Zieltext.

Über die Menü- und Symbolleisten werden die verschiedenen Programmfunktionen bedient. Die meisten Befehle sind selbsterklärend und bei Problemen hilft das ausgezeichnete Handbuch meist schnell weiter. Hier wird auch Schritt für Schritt der Weg zur Übersetzung gezeigt, der hier kurz dargestellt werden soll:1. Quelltext erstellen: Der zu übersetzende Text kann entweder direkt ins Quelltextfenster eingegeben oder aus einer vorhandenen Datei eingelesen werden. Diese muß im RTF-Format oder als reine ASCII-Textdatei gespeichert sein, andere Formate (z.B. \*.doc oder \*.html) werden leider nicht unterstützt. 2. Quelltext kontrollieren: Rechtschreibung und Grammatik sollten vor der Übersetzung gründlich geprüft werden. Fehler schon im Quelltext zu korrigieren ist viel zeitsparender, da durch die Fehlübersetzung einzelner Wörter ganze Sätze sinnentstellt werden können. Das Programm bietet auch eine Suchfunktion, mittels der unbekannte Wörter gefunden und ins Benutzerwörterbuch eingegeben werden können.3. Übersetzungsweise festlegen: Damit ist die Festlegung des Sachgebietes gemeint, aus dem der Quelltext stammt. Bei einem Angebot von ca. 150 verschiedenen Möglichkeiten von Architektur bis Zoologie dürfte so ziemlich jeder Bereich abgedeckt werden.

Je nach gewähltem Gebiet werden Begriffe verschieden übersetzt. Bedeuten "driver" und "memory" normalerweise "Fahrer" und "Erinnerung", so erhalten sie beim Sachgebiet Computer ihren fachspezifischen Sinn "Treiber" und "Speicher". Außerdem können diverse Einstellungen (z.B. "you" mit "Sie" oder "Du" übersetzen; amerikanisches oder britisches Englisch) vorgenommen werden. 4. Übersetzen: Der Quelltext wird nun Satz für Satz vom Programm analysiert und übersetzt. Dieser Vorgang kann bei langen und komplexen Texten durchaus einige Minuten in Anspruch nehmen, ist aber insgesamt erstaunlich schnell beendet. Das Ergebnis erscheint im Zieltextfenster.Besonders hervorzuheben ist die Möglichkeit, mittels des Zusatzprogramms "PT-Direkt" in jedem Windows-Programm sofort übersetzen zu können, ohne den "Personal Translator" zu starten. Dazu muss der gewünschte Text in die Windows-Zwischenablage übernommen werden und kann dann durch Tastenkombination bzw. Anklicken eines Symbols übersetzt werden. Das Ergebnis kann dann wieder eingefügt werden.Noch komfortabler haben es die Anwender von "Microsoft Word": Mittels einer zusätzlichen Symbolleiste können markierte Textteile mit einem Mausklick nachgeschlagen oder übersetzt werden.Zusammenfassend ist

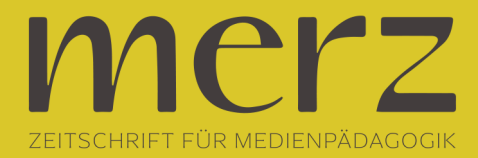

festzustellen: Das Programm ist leicht zu bedienen, das Handbuch ist verständlich geschrieben und hilfreich. Eine saubere Übersetzung ist generell bei einfachen Satzgefügen gegeben. Sobald die Konstruktionen jedoch zu kompliziert werden, geht es dem Computer wie dem Menschen: er verliert den Überblick. Deshalb ist die Empfehlung des Handbuches, auf überlange Sätze zu verzichten, unbedingt einzuhalten. Der "Personal Translator plus 98" wird dem Hauptkriterium eines Translationsprogrammes - sauberes und korrektes Übersetzen – vollauf gerecht.